# **MODELAÇÃO TRIDIMENSIONAL DA ESTRUTURA GEOLÓGICA – GEO5 E REVIT – INTEROPERABILIDADE**

## **Isabel Lopes (1), Luis Ribeirinho (1)**

(1) TPF – CONSULTORES DE ENGENHARIA E ARQUITETURA, S.A., Lisboa

#### **Resumo**

O trabalho de interpretação geológica e geotécnica é realizado numa fase inicial dos projetos em que os dados são interpretados e os cortes de trabalho produzidos. Mesmo com uma boa preparação do trabalho é frequente que, por necessidade do projeto e/ou da obra, seja necessário realizar cortes adicionais, o que implica, trabalhando em 2D, um período de espera para se produzir um novo corte geológico compatível com a estrutura 3D. Este é um dos aspetos que facilmente é ultrapassado quando definimos previamente a modelação tridimensional da geologia.

Em projetos complexos recorre-se a programas sofisticados de modelação geológica tridimensional, cujo investimento dificilmente é passível de ser justificado na rotina de projeto habitual. No entanto, dados os benefícios que a modelação tridimensional da geologia tem, particularmente na compatibilização com a modelação do projeto de estruturas geotécnicas e fundações, terá de haver uma mudança de paradigma.

Neste trabalho apresentamos um procedimento que permite importar no Revit a modelação geológica tridimensional. A modelação foi feita com um programa de modelação geológica mais simplificado, mas que permite exportar em IFC e landXML, o GEO5. Os ensaios foram exportados em IFC e importados diretamente no Revit, enquanto que os limites geológicos foram exportados em landXML e importados no Civil 3D, onde se geraram os volumes que foram posteriormente exportados em DWG para serem importados no Revit. Serão identificados os principais passos seguidos e as dificuldades sentidas na interoperabilidade entre os diferentes softwares.

## **1. Introdução**

Em projeto geotécnico, de forma simplificada, pode dizer-se que os trabalhos de geologia e geotecnia têm como objetivo recolher informação sobre as características do maciço subterrâneo (solos e/ou rochas), conceptualizar o modelo geológico e efetuar a respetiva parametrização geotécnica, de forma a propor as soluções mais ajustadas para a infraestrutura a ser projetada.

A modelação geológica e geotécnica consiste em expor as observações efetuadas e produzir uma interpretação efetuada com base nessas observações. A estrutura geológica é um elemento tridimensional. Em rotina habitual de projeto é apenas visualizada em desenhos de cortes efetuados bidimensionalmente, apesar de o geólogo compatibilizar os diversos cortes na sua interpretação da estrutura, que é obrigatoriamente 3D.

Normalmente o trabalho de interpretação geológica é realizado numa fase inicial dos projetos em que os dados de ordem geológica e geotécnica (observações) são interpretados e os cortes de trabalho produzidos. Mesmo com uma boa preparação do trabalho é, apesar de tudo, frequente que durante o desenvolvimento de um projeto seja necessário realizar cortes adicionais, por necessidade do projeto e/ou da obra. Para além disso, quando se lida com o espaço subterrâneo, por muita informação (observações) que se consiga recolher sobre as características dos materiais existentes, há sempre um grau de incerteza ligado à criação de modelos geológicos e geotécnicos. Essa incerteza é reduzida quando se aumenta a quantidade de observações, mas nunca é nula.

Em projetos mais complexos acontece recorrer-se a programas sofisticados de modelação geológica tridimensional, mas a maior parte desses programas têm um custo muito elevado e o investimento dificilmente é passível de ser justificado na rotina de projeto habitual. No entanto, dados os benefícios que a modelação da interpretação da geologia tridimensional tem, na compatibilização com a modelação do projeto de estruturas geotécnicas e fundações, terá de haver uma mudança de paradigma. Para além disso, julga-se que, simplificando o processo de geração de modelos tridimensionais, poderão criar-se de forma expedita diversos cenários geológico-geotécnicos incorporando as possíveis interpretações, podendo desta forma, representar a incerteza. Assim, na sua posterior integração em BIM será possível o dimensionamento e a construção das estruturas considerando essas incertezas.

Neste trabalho apresentamos um procedimento que permite importar no Revit a modelação geológica tridimensional. O modelo geológico foi efetuado com recurso a um programa de modelação geológica mais simplificado, mas que permite exportar em IFC e landXML, o GEO5 (módulo Estratigrafia).

Neste trabalho são identificados os principais passos seguidos e as dificuldades sentidas na interoperabilidade entre os diferentes softwares.

## **2. Modelação em GEO5**

Para a modelação geológica tridimensional recorreu-se ao módulo Estratigrafia do programa GEO5 Geotechnical Software (Fine). Este programa permite criar um modelo tridimensional geológico, que pode, ou não, conter informação geotécnica, recorrendo à introdução de ensaios de campo. Os ensaios de campo que se podem introduzir neste programa correspondem a elementos pontuais, com desenvolvimento em profundidade, contendo diferentes tipos de informação de carácter geológico e/ou geotécnico.

O programa permite introduzir sondagens e poços, que são informação essencialmente de carácter geológico, e alguns ensaios geotécnicos, nomeadamente ensaios SPT (Ensaio de penetração dinâmica normalizado), CPTu (Ensaio de piezocone com medição da pressão de água nos poros), DPT (Ensaios de penetração dinâmica, ligeiros e pesados, DPL, DPM, DPH e DPSH), DMT (ensaio dilatómetrico) e PMT (ensaio pressiométrico). Alguns destes ensaios têm de ser realizados ao longo de furos de sondagem, como por exemplo o ensaio SPT, outros são efetuados por auto-cravação no terreno, como os ensaios DPT, CPT e DMT. Este programa não permite a introdução de ensaios sísmicos, quer com informação de tipo pontual ou bidimensional, nem qualquer outro tipo de ensaio geofísico.

É criada uma base de dados contendo os dados em bruto dos ensaios de campo, georreferenciados com X, Y e Z. A introdução de Z está referenciada à superfície do terreno atual, mas caso existam dados referentes a campanhas geológicas e geotécnicas efetuadas em anos diferentes, e tenham existido movimentos de terras entre as diferentes campanhas (variação da superfície do terreno), o programa permite introduzir a distância entre a posição em que foi realizado o ensaio de campo e o Z da superfície de terreno atual.

No exemplo apresentado na Figura 1, os ensaios de campo utilizados foram sondagens, ensaios CPTu e ensaios DPSH. Esta figura representa a distribuição em área dos elementos pontuais e respetiva representação dos ensaios em bruto.

Para cada ensaio de campo tem que ser introduzida a interpretação geológica através da criação de um perfil de solo, em que se faz corresponder as camadas geológicas, ou um intervalo de resultados obtidos nos ensaios geotécnicos (Figura 2) à unidade geológica (ou geotécnica) que se quer definir. São essas interfaces entre unidades, definidas para os perfis de solo, que são a base da modelação tridimensional (Figura 3).

Para a modelação das interfaces o programa necessita ainda que todos os perfis de solo sejam relacionados com uma sondagem de referência, essa sondagem deve conter todas as interfaces entre camadas que sejam reconhecidas para a área de estudo (Figura 4).

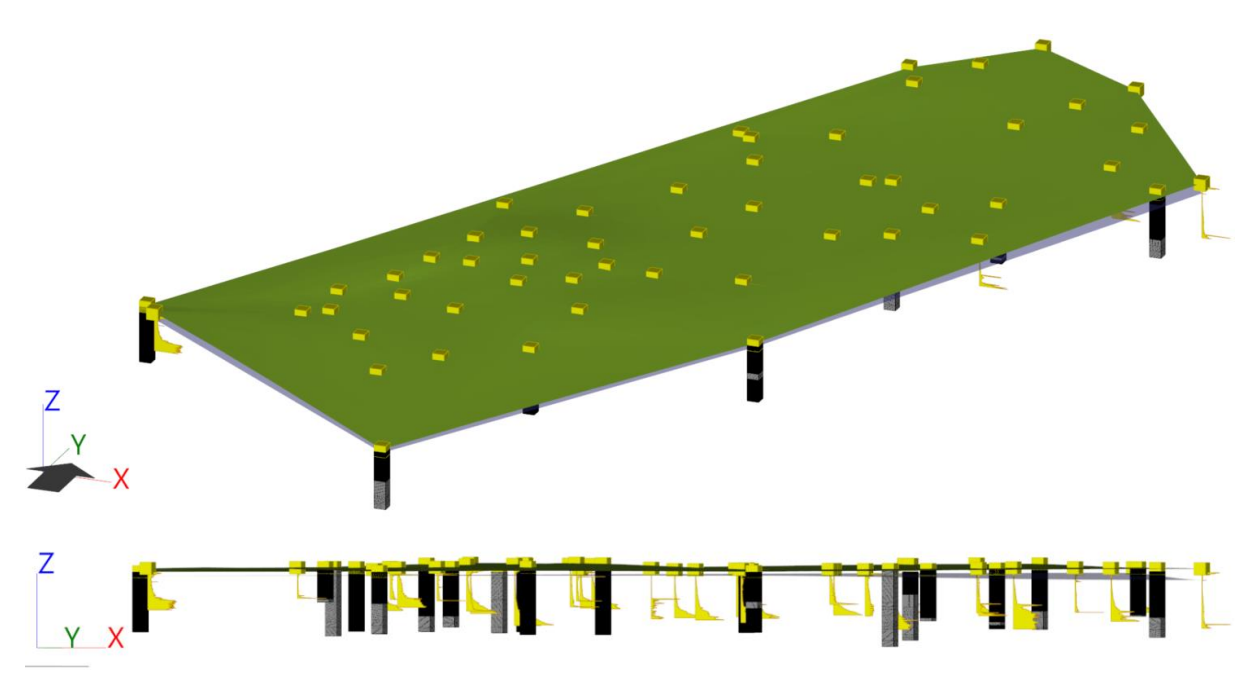

Figura 1: Dados em bruto introduzidos no módulo Estratigrafia (GEO5) e sua distribuição geográfica.

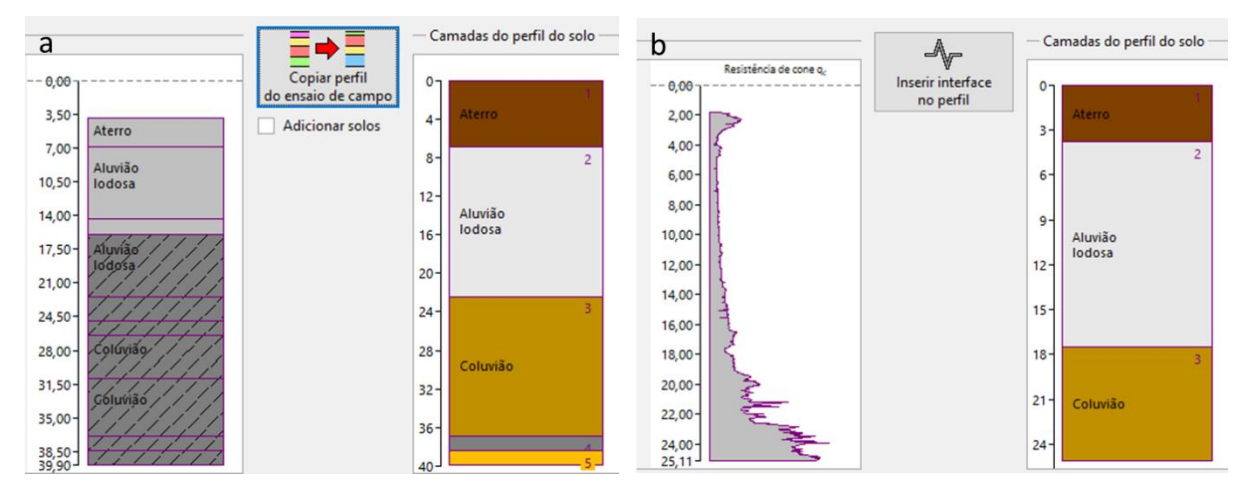

Figura 2: Definição dos perfis do solo no módulo Estratigrafia (GEO5): **a.** de uma sondagem; **b**. de um ensaio CPT.

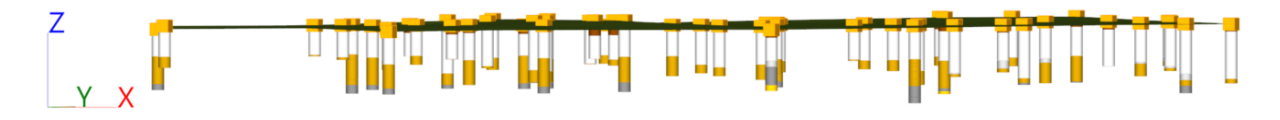

Figura 3: Perfis de solo interpretados de todos os ensaios de campo e respetiva distribuição geográfica.

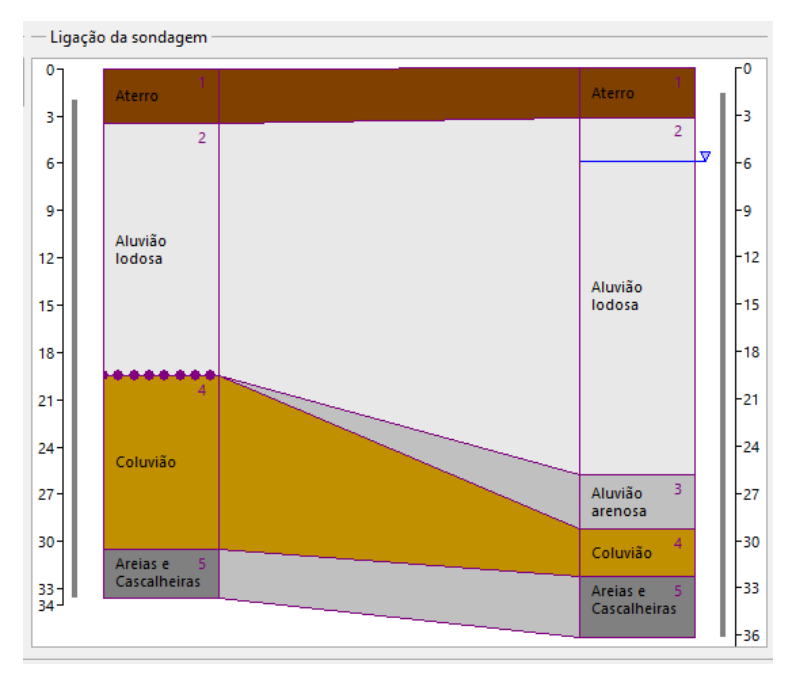

Figura 4: Estabelecimento das interfaces no perfil de solo relativamente à sondagem de referência do modelo.

A geração do modelo é posteriormente feita por ligação entre as interfaces definidas para as camadas, de uma forma geral, ligando essas interfaces entre os diversos pontos onde foram identificadas, e escolhendo, ou não, a suavização da interface (Figura 5). No entanto, o programa não é restritivo à criação de interfaces exclusivamente através dos perfis de solo e permite adicionar a interpretação do geólogo através da identificação e localização das interfaces em algumas áreas ou pontos.

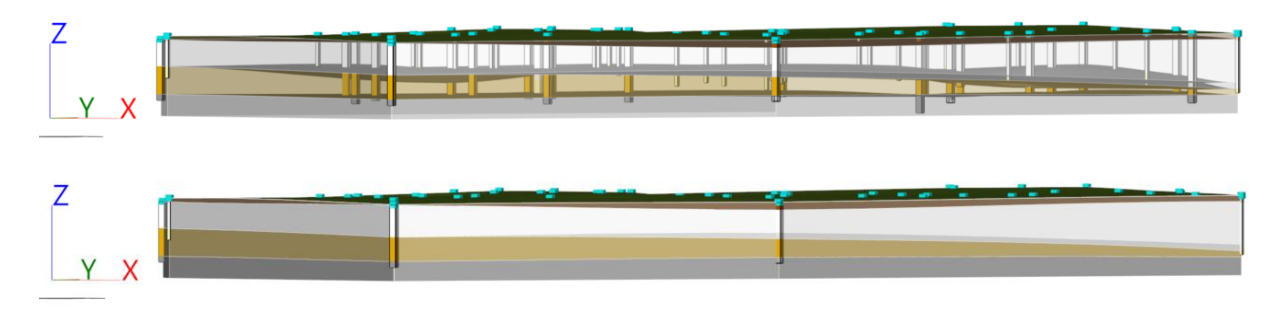

Figura 5: Modelo tridimensional da geologia, interfaces e bloco diagrama.

Após geração do modelo este pode ser exportado em IFC e em landXML, permitindo posteriormente a sua utilização nos ambientes de trabalho do projeto geotécnico.

## **3. Fluxo de trabalho para os ensaios**

A informação relativa aos ensaios, nomeadamente DPSH, CPTu e Sondagens foi inicialmente exportada do GEO5 em IFC e importada diretamente no Revit. Apesar de graficamente os ensaios terem um aspeto aceitável, topologicamente não eram utilizáveis. Todos os elementos estavam classificados como *generic models* e todos tinham um conjunto muito alargado de parâmetros, criados automaticamente pelo GEO5. Foram criados parâmetros específicos para cada elemento, em que o nome do elemento fazia parte do nome do parâmetro, o que só por si já seria desaconselhável, e, para além disso, eram parâmetros de projeto, ou seja, aparecem em todos os elementos da classe a que foram atribuídos. Na prática, o número de parâmetros de cada elemento era seis vezes o número total de elementos. Uma vez que no caso em análise existiam 53 elementos, cada *generic model* tinha 318 parâmetros:

- Tipo de ensaio: (Parâmetros do ensaio: XXX)
- Coordenada: x (Parâmetros do ensaio: XXX)
- Coordenada: y (Parâmetros do ensaio: XXX)
- Coordenada: z (Parâmetros do ensaio: XXX)
- Prof. do 1<sup>°</sup> pto. a partir da sup. de terreno original: d1 (Parâmetros do ensaio: XXX)
- Ensaio de campo gera perfil do solo: (Parâmetros do ensaio: XXX)

Alternativamente, foi criada uma família com três tipos, um para cada tipo de ensaio (ver Figura 6). Nessa família foram criados 7 parâmetros:

- *Element ID*
- *Element Type*
- *Coordinate X*
- *Coordinate Y*
- *Coordinate Z*
- *Depth*
- *First Point Depth*

Note-se que ao introduzir o parâmetro *Element ID*, utilizado para identificar o ensaio, reduzimos o número de parâmetros de 318 para 7, sendo um desses parâmetros a profundidade, *Depth*, que não estava disponível no IFC e era necessária para a representação gráfica. Aos novos parâmetros criados atribuíram-se tipos de parâmetros (*text, length, number*, etc.) correspondentes ao tipo de informação que transportam. Os parâmetros do IFC eram todos do tipo *text*. O desenvolvimento interno da família permitiu customizar a aparência dos ensaios à imagem da TPF Consultores. Todas as famílias desenvolvidas internamente têm o nome e os parâmetros em Inglês. O preenchimento dos parâmetros na nova família foi feito com recurso a uma rotina de Dynamo que extrai a informação do IFC. A profundidade foi preenchida a partir de um ficheiro de Excel.

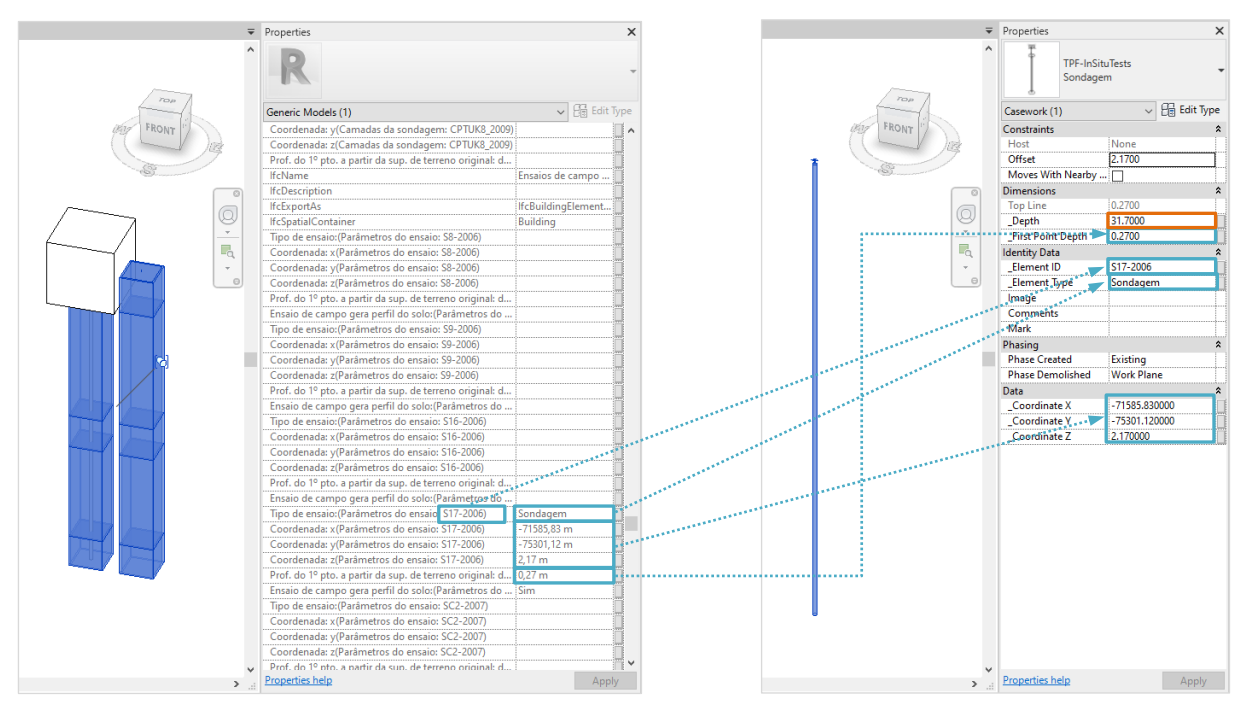

Figura 6: Sondagem do IFC à esquerda e sondagem da TPF à direita no modelo de Revit.

Estas alterações extravasam o ambiente Revit, uma vez que podem ser transportadas para o formato IFC. No que diz respeito aos ensaios, o IFC gerado a partir do Revit ficou melhor estruturado do que o produzido originalmente pelo GEO5, permitindo até gerar tabelas com a informação associada a cada ensaio, como se pode constatar na Figura 7. Esta informação mantém os tipos de dados criados no Revit, como é o caso do parâmetro *First Point Depth* que está definido como comprimento, ao contrário do que acontecia com os parâmetros do IFC exportado do GEO5 (que eram do tipo *text*).

|                                             | ₹ Properties                             |                                  |                                        | Ensaios                       |                        |                        |                        |                                   |                       |  |
|---------------------------------------------|------------------------------------------|----------------------------------|----------------------------------------|-------------------------------|------------------------|------------------------|------------------------|-----------------------------------|-----------------------|--|
|                                             | Sondagem 1                               |                                  | <b>Element Type</b><br>(Identity Data) | Element ID<br>(Identity Data) | Coordinate X<br>(Data) | Coordinate Y<br>(Data) | Coordinate Z<br>(Data) | First Point Depth<br>(Dimensions) | Depth<br>(Dimensions) |  |
| $rac{1}{2}$                                 |                                          |                                  | CPT                                    | CPTU06 2006                   | $-71899.89$            | $-75377.04$            | 3.9                    | 1.71                              | 20.12                 |  |
|                                             | Furniture (1)                            | $\vee$ $\Box$ Edit Type          | CPT                                    | CPTU07_2006                   | $-71702.4$             | $-75018.61$            | 3.83                   | 1.79                              | 23.32                 |  |
|                                             | <b>Other Comments</b>                    |                                  | CPT                                    | CPTU12 2006                   | $-71526.4$             | $-75122.2$             | 3.94                   | 2.01                              | 22.84                 |  |
| $\circ$<br>Q<br>$\mathcal{L}_{\mathcal{C}}$ | Phasing                                  | $\hat{z}$                        | CPT                                    | CPTU 03 2007                  | $-71670.24$            | $-75231.29$            | 4.05                   | 2.26                              | 24.34                 |  |
|                                             | <b>Phase Created</b>                     | <b>New Construction</b>          | CPT                                    | CPTU_C_2008                   | $-71651.9$             | -74899.66              | 6.38                   | 4.59                              | 20.72                 |  |
|                                             | <b>Phase Demolished</b>                  | None                             | CPT                                    | CPTU F 2008                   | $-71447.12$            | -74997.66              | 3.83                   | 1.92                              | 29.28                 |  |
|                                             | <b>IFC Parameters</b>                    | $\hat{z}$                        | CPT                                    |                               |                        | $-75259.01$            |                        | 2.54                              | 19.96                 |  |
|                                             | <b>IfcGUID</b>                           |                                  |                                        | CPTUK1_2009                   | $-71705.62$            |                        | 6.19                   |                                   |                       |  |
|                                             | <b>IfcName</b>                           | TPF-InSituTests:Sondage          | CPT                                    | <b>CPTUK2_2009</b>            | $-71686.03$            | $-75301.46$            | 6.63                   | 3.03                              | 16.90                 |  |
| $\Box$                                      | <b>IfcDescription</b>                    |                                  | CPT                                    | CPTUK3 2009                   | $-71824.81$            | $-75351.83$            | 4.3                    | 0.55                              | 15.56                 |  |
|                                             | <b>IfcExportAs</b><br>ObjectTypeOverride | <b>IfcFurnitureType</b>          | CPT                                    | CPTUK5_2009                   | $-71797.41$            | -75285.59              | 4.43                   | 0.68                              | 16.10                 |  |
| $\Theta$                                    | <b>IfcPresentationLayer</b>              | Sondagem<br>Q-CASE- - OTLN       | CPT                                    | <b>CPTUK4 2009</b>            | $-71732.66$            | -75386.86              | 4.42                   | 0.77                              | 16.80                 |  |
|                                             | <b>IfcSpatialContainer</b>               | Piso 0                           | CPT                                    | CPTUK7_2009                   | $-71613.49$            | $-75061.12$            | 3.4                    | 0.00                              | 24.34                 |  |
|                                             | <b>IfcTag</b>                            | 1241057                          | CPT                                    | CPTUK8_2009                   | $-71548.89$            | -74917.93              | 4.53                   | 0.83                              | 22.62                 |  |
|                                             | Moves With Nearby Ele                    | п                                | DPT                                    | DPSH <sub>5</sub>             | $-71757.15$            | $-75416.18$            | 3.22                   | 0.00                              | 21.40                 |  |
|                                             | Area(Dimensions)                         | 15.009 m <sup>2</sup>            | DPT                                    | DPSH <sub>6</sub>             | $-71784.04$            | -75309.69              | 4.22                   | 0.57                              | 20.00                 |  |
|                                             | <b>Volume(Dimensions)</b>                | 2.241 m <sup>3</sup>             | DPT                                    | DPSH7                         | $-71713.1$             | $-75206.83$            | 6.06                   | 2.41                              | 20.80                 |  |
|                                             | <b>Edited by(Identity Data)</b>          |                                  | DPT                                    | DPSH8                         | $-71602.71$            | $-75142.79$            | 3.43                   | 0.00                              | 20.80                 |  |
|                                             | <b>Workset(Identity Data)</b>            | <b>TOP</b>                       | DPT                                    | DPSHK1                        | $-71776.22$            | $-75221.56$            | 6.77                   | 3.08                              | 23.40                 |  |
|                                             | Category(Other)                          | Casework                         | <b>DPT</b>                             | DPSHK2                        | $-71766.13$            | $-75253.92$            | 5.86                   | 2.14                              | 22.20                 |  |
|                                             | Family(Other)                            | TPF-InSituTests: Sondag          | DPT                                    | DPSHK3                        | $-71737.66$            | $-75241.51$            | 6.13                   | 2.51                              | 29.40                 |  |
|                                             | Family and Type(Other)                   | TPF-InSituTests: Sondag          | DPT                                    | DPSHK4                        | $-71731.95$            | $-75272.72$            |                        |                                   |                       |  |
|                                             | Type(Other)                              | TPF-InSituTests: Sondag          |                                        |                               |                        |                        | 6.1                    | 2.45                              | 29.80                 |  |
|                                             | Type Id(Other)                           | TPF-InSituTests: Sondag          | DPT                                    | DPSHK5                        | $-71738.18$            | $-75157.88$            | 3.56                   | 0.00                              | 20.40                 |  |
|                                             | <b>Phase Created (Phasing)</b>           | <b>Existing</b>                  | <b>DPT</b>                             | DPSHK6                        | $-71622.93$            | -75222.38              | 3.43                   | 0.00                              | 28.00                 |  |
|                                             | <b>IfcPropertySetList</b>                | "Constraints"; "Data"; "Di       | DPT                                    | DPSHK7                        | $-71680.89$            | $-75054.27$            | 3.4                    | 0.00                              | 25.00                 |  |
|                                             | Host(Constraints)<br>Offset(Constraints) | None<br>2.1700                   | DPT                                    | DPSHK8                        | $-71652.97$            | -75003.97              | 3.61                   | 0.00                              | 24.00                 |  |
|                                             | Coordinate X(Data)                       | -71585.830000                    | DPT                                    | DPSHK9                        | $-71656.75$            | $-75118.4$             | 3.37                   | 0.00                              | 25.60                 |  |
|                                             | Coordinate Y(Data)                       | -75301.120000                    | DPT                                    | DPSHK10                       | $-71499.11$            | -74996.17              | 4.17                   | 0.49                              | 27.40                 |  |
|                                             | Coordinate Z(Data)                       | 2.170000                         | <b>DPT</b>                             | DPSHK11                       | $-71568.88$            | $-74957.48$            | 4.42                   | 0.79                              | 31.40                 |  |
|                                             | Depth(Dimensions)                        | 31,7000                          | DPT                                    | DPSHK12                       | $-71528.71$            | $-74883.02$            | 4.51                   | 1.02                              | 22.40                 |  |
|                                             | First Point Depth(Dime 0.2700            |                                  | DPT                                    | DPSHK13                       | $-71617.24$            | $-74884.49$            | 6.53                   | 2.88                              | 22.80                 |  |
|                                             | <b>Top Line(Dimensions)</b>              | 0.2700                           | <b>DPT</b>                             | DPSHK16                       | $-71703.71$            | $-75107.7$             | 3.36                   | 0.00                              | 25.20                 |  |
|                                             | Element ID(Identity Da S17-2006          |                                  | DPT                                    | DPSHK17                       | $-71670.33$            | $-75164.94$            | 3.27                   | 0.00                              | 26.40                 |  |
|                                             | Element Type(Identity  Sondagem          |                                  | DPT                                    | DPSHK18                       | $-71601.28$            | -75055.79              | 3.41                   | 0.00                              | 31.40                 |  |
|                                             | Phase Demolished(Pha Work Plane          |                                  | Sondagem                               | S8-2006                       | $-71782.24$            | $-75162.26$            | 3.51                   | 1.41                              | 32.00                 |  |
|                                             |                                          |                                  | Sondagem                               | S9-2006                       | $-71640.51$            | $-74922.05$            | 6.3                    | 3.90                              | 36.00                 |  |
|                                             | Properties help                          |                                  |                                        | S16-2006                      | $-71464.28$            | $-75019.1$             | 3.95                   | 1.65                              | 34.50                 |  |
| $\rightarrow$                               |                                          | Apply                            | Sondagem                               | S17-2006                      | $-71585.83$            | $-75301.12$            | 2.17                   | 0.27                              | 31.70                 |  |
|                                             |                                          | $P$ $45$ $R_1$ $R_2$ $R_3$ $R_4$ | Sondagem                               |                               |                        |                        |                        |                                   | 24 EO                 |  |

Figura 7: Imagens do IFC exportado do Revit – à esquerda um ensaio e respetivas propriedades, à direita tabela com todos os ensaios.

## **4. Fluxo de trabalho para os limites geológicos**

Por uma questão gráfica, de representação, era importante que o espaço entre os limites geológicos estivesse preenchido, para que se pudessem associar as cores correspondentes à geologia de cada camada. Para que isso fosse possível, os limites geológicos gerados pelo GEO5 foram exportados em landXML e importados no Civil 3D.

Uma das primeiras dificuldades esteve relacionada com um problema de exportação do GEO5 para landXML que inverte a posição das coordenadas. A solução encontrada para resolver o problema temporariamente, enquanto não é publicada uma versão do *software* com esta questão corrigida, foi extrair as coordenadas dos pontos que constituem as superfícies e gerar novos pontos com as coordenadas corretas, a partir dos quais se geraram novas superfícies.

O Civil 3D tem uma ferramenta que permite gerar sólidos entre duas superfícies. Esses sólidos foram exportados em dwg e inseridos no Revit como links em famílias do tipo *model in-place* (ver Figura 7). Houve novamente dificuldades relacionadas com a georreferenciação. Neste caso o problema está na forma como o Revit lida com as coordenadas dentro das famílias. No caso específico das famílias *model in-place*, a origem é o *project base point* (PBP), que neste projeto, como em quase todos os projetos georreferenciados, não coincide com a origem do sistema de coordenadas utilizado. Houve então necessidade de gravar ficheiros locais, isto é, de fazer uma translação dos sólidos das coordenadas do PBP para a origem do sistema de coordenadas.

Era imperativo que os sólidos estivessem dentro de famílias, particularmente para se poderem cortar. Recorde-se que este era um dos principais objetivos do modelo geológico: permitir a extração de cortes em qualquer sítio do modelo (Figura 8), sem necessidade de interpretação da equipa de geologia. Para além disso, o controlo da visualização é mais simples estando os sólidos dentro de famílias.

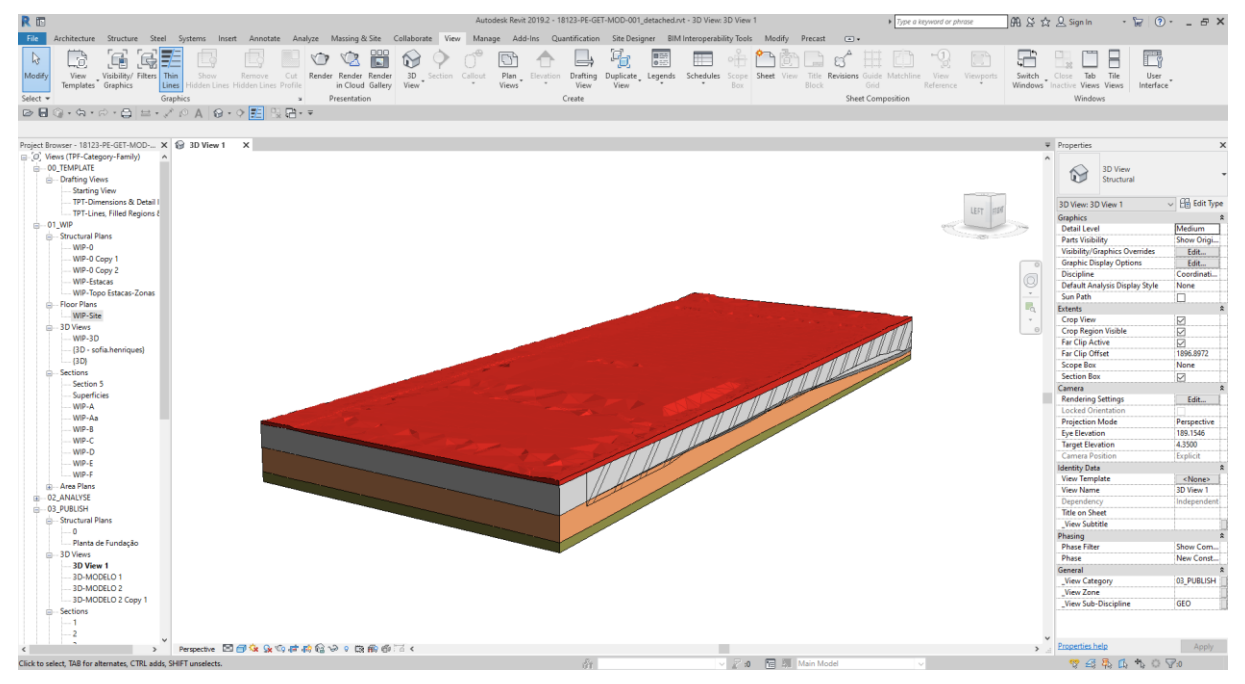

Figura 7: Estrutura geológica no modelo de Revit.

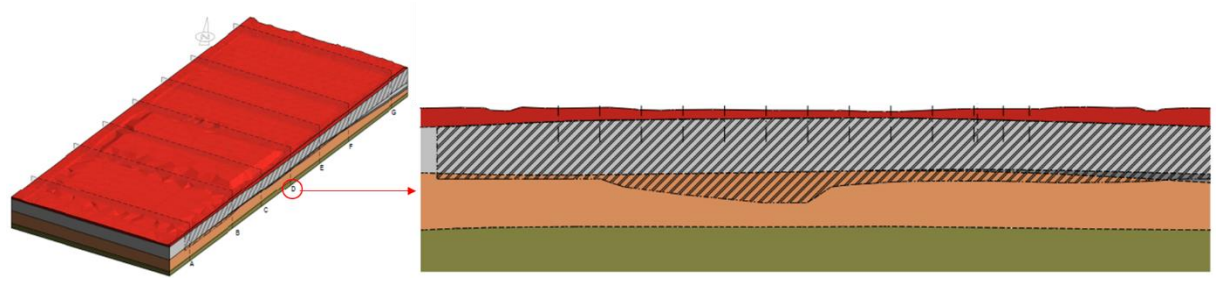

Figura 8: Corte geológico-geotécnico obtido do modelo de Revit.

## **5. Conclusões**

O módulo Estratigrafia do GEO5 provou ser uma boa ferramenta para a modelação geológica tridimensional, uma vez que a sua interface é relativamente simples e intuitiva, com fácil introdução dos ensaios de campo e, na modelação, permite adicionar a interpretação do geólogo. O programa permite exportar em formatos que poderiam ser importados diretamente no Revit. No entanto, a forma como os ficheiros são estruturados pelo GEO5 requer processamento,

tornando todo o processo menos expedito. Apesar da facilidade de criar diversos modelos no GEO5 com os mesmos dados em bruto e dos procedimentos internos desenvolvidos para otimizar o processamento adicional necessário para a utilização no Revit, o facto de ser imprescindível esse processamento, dificulta a criação de vários cenários geológicogeotécnicos nos prazos normalmente atribuídos à realização dos projetos. Contudo, a possibilidade de exportação para landXML e IFC só ficou disponível na versão GEO5 2019, podendo ainda ser alvo de melhoria nas próximas versões do programa.

O trabalho desenvolvido para a integração do modelo geológico-geotécnico em Revit provou ser uma mais-valia na realização do projeto geotécnico, permitindo criar rotinas que relacionam os elementos geotécnicos com a geologia.